#### **Innledning**

Takk for at du kjøpte dette apparatet.

Denne bruksanvisningen er blitt skrevet for å hjelpe deg med installasjon og bruk av apparatet.

Det anbefales å lese den grundig.

Vi håper at vår teknologi oppfyller dine forventninger fullt ut.

# Norsk

*Hvis du ikke finner svar på spørsmålene dine i bruksanvisningen eller hvis 'Tips' ikke løser TV problemet ditt, kan du kontakte din lokale Philips kundetjeneste eller servicesenter. Se i den vedlagte verdensomspennende 'Worldwide guarantee' garantiboken.Vær vennlig å ha modell og produktnummer klart, som står oppført bak på apparatet eller på pakningen, før oppringingen til kundesenteret Modell: BDS4231R/10*

*Produkt nr:*

## **Innholdsfortegnelse** *Hjelp?*

#### **Installasjon**

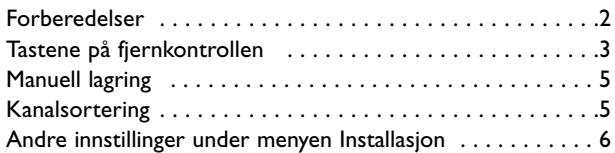

#### **Bruk**

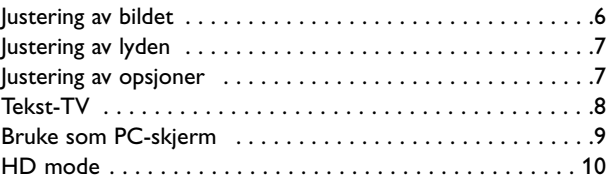

#### **Andre apparater**

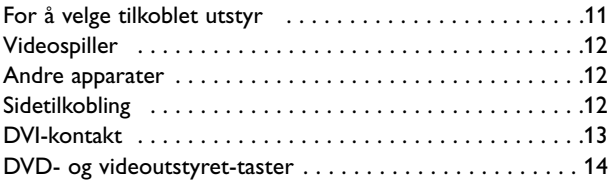

#### **Praktiske opplysninger**

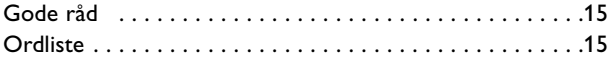

#### **Noen ord om resirkulering**

 $\overleftrightarrow{A}$  Emballasjen til dette apparatet er beregnet for resirkulasjon. Forhør deg med de lokale myndigheter for riktig håndtering.

#### **Avhending av ditt gamle produkt**

Produktet ditt er designet og produsert med høykvalitets-materialer og -komponenter, som kan bli resirkulert eller gjenbrukt.

Produkter som er merket med eller er knyttet til symbolet med utkrysset søppelkasse, er dekket av det europeiske direktivet, 2002/96/EC.Vennligst undersøk de lokale innsamlingssystemene for elektriske og elektroniske apparater.

Vennligst opptre i henhold til de lokale bestemmelsene og kast ikke dine gamle produkter i husholdningssøpla. Riktig avhending av ditt gamle produkt vil forhindre mulige negative påverikninger av milø og helse.

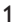

#### *Rengjøring av skjermen*

*Ikke berør, trykk, gni eller slå på skjermen med noe hardt idet dette lett kan ødelegge eller skade skjermen permanent. Og vennligst ikke benytt støvkluter med kjemiske rengjøringsmidler. Ikke berør skjermen med bare fingre eller fet klut (kosemetikk kan også være skadelig for skjermen). Kople fra apparaten før rengjøring. Når overflaten blir støvete, vennligst tørk forsiktig med en absorberende bomullsklut eller andre myke stoffer som pusseskinn. Ikke bruk aceton, toluene eller alkohol fordi de kan forårsake kjemisk skade. Bruk ikke flytende rengjøringsmiddel eller rensespray.Tørk vekk spytt eller vanndråper så raskt som mulig. Lang kontaktttid med skjermen vil forårsake forvrengning og fargeutglidning.*

#### *Advarsel angående stillestående bilder på skjermen*

*Et karakteristisk trekk for Plasma Display Panels er at dersom samme bilde vises over lengre tid, kan dette føre til at et permanent etterbilde blir igjen på skjermen. Dette fenomenet kalles fosfor*innbrenning ('phosphor burn-in'). Ved normal bruk av apparatet bør man vise bilder som beveger og endrer seg *konstant og som dessuten fyller skjermen.*

### **Forberedelser**

God ventilasjon krever et fritt rom på minst 5 cm rundt apparatet.

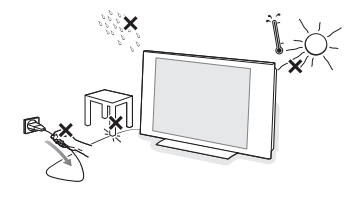

For å unngå farlige situasjoner må ingen bar flamme, som et tent stearinlys, plasseres i nærheten av utstyret. Unngå varme, direkte sollys og utsettelse for fuktighet eller vann. Utstyret må ikke utsettes for drypping eller sprut.

**e** Sett antennestøpselet godt fast i antenninntaket T i bunnen av apparaten. Hvis det oppstår interferensstriper, kan man undertrykke disse ved å benytte den vedpakkede filtreringskabelen.

**8** Sett inn den vedpakkede nettkabelen i bunnen av apparaten og i veggkontakten som har 220- 240V (50-60Hz) nettspenning. For å hindre at det oppstår skade på nettspenningskabelen, som igjen kan forårsake brann eller gi elektrisk støt, må aldri mottakeren plaseres oppå nettledningen.

#### ' **Fjernkontroll**:Trekk ut isolasjonsarket fra batteriet for å aktivere fjernkontrollen.

*Av miljøvernhensyn inneholder batteriet hverken kvikksølv eller nikkelkadium.* **CR 2025** ⊗ *Ikke kast brukte batterier i vanlig husholdningsavfall. Bruk det lokale resirkuleringssystemet (spør din forhandler om dette).*

**6** For å slå på apparatet trykker du på (<sup>1</sup>)-tasten på apparatet. En lampe lyser, og skjermen lyser. Hvis apparatet er i pausestilling, trykker du på tasten **-P+** på fjernkontrollen.

*Lampen blinker når du bruker fjernkontrollen.*

#### **Bruk av fjernkontrollen**

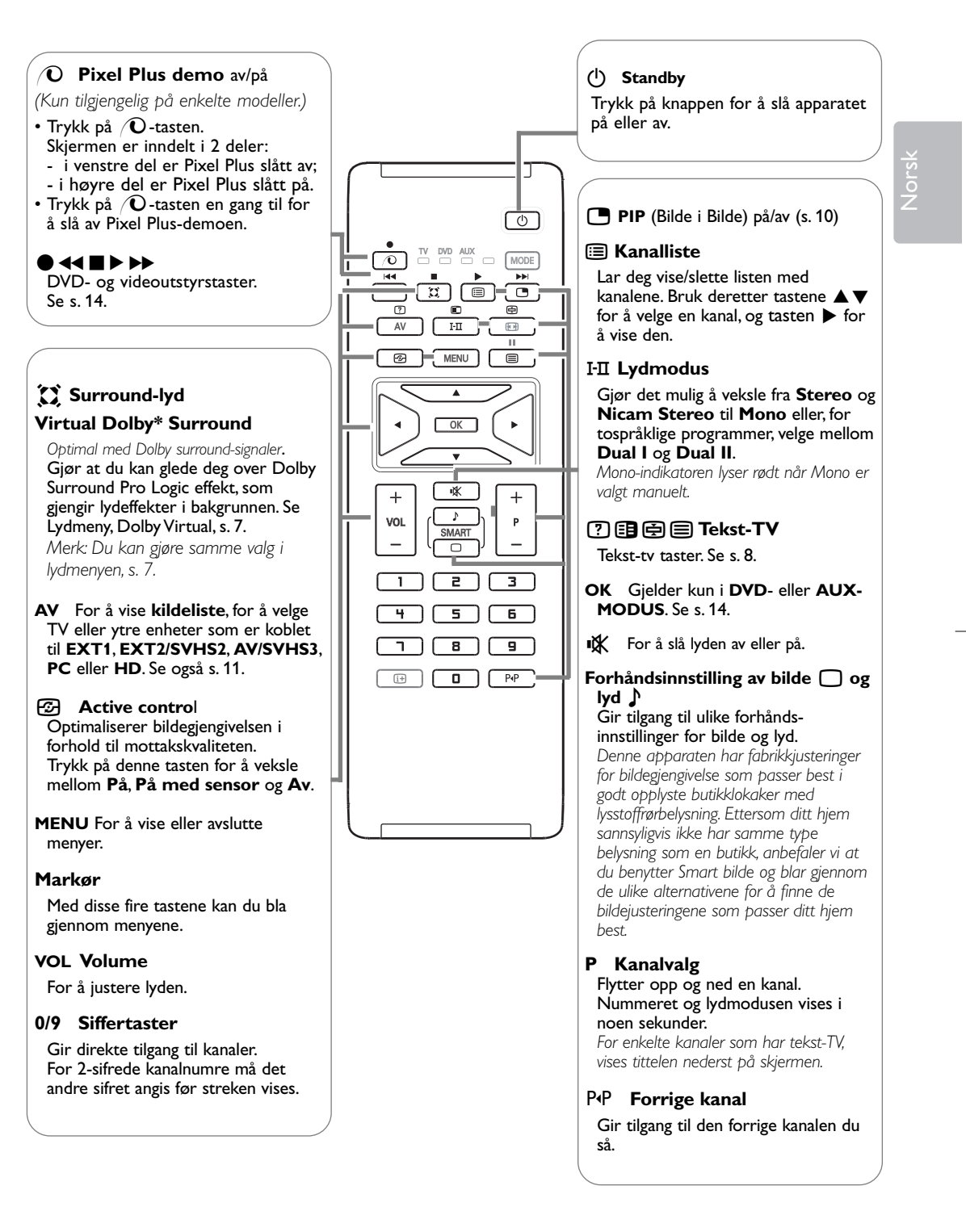

*\* Produsert på lisens fra Dolby Laboratories. "Dolby" og symbolet med to Der er varemerker for Dolby Laboratories.*

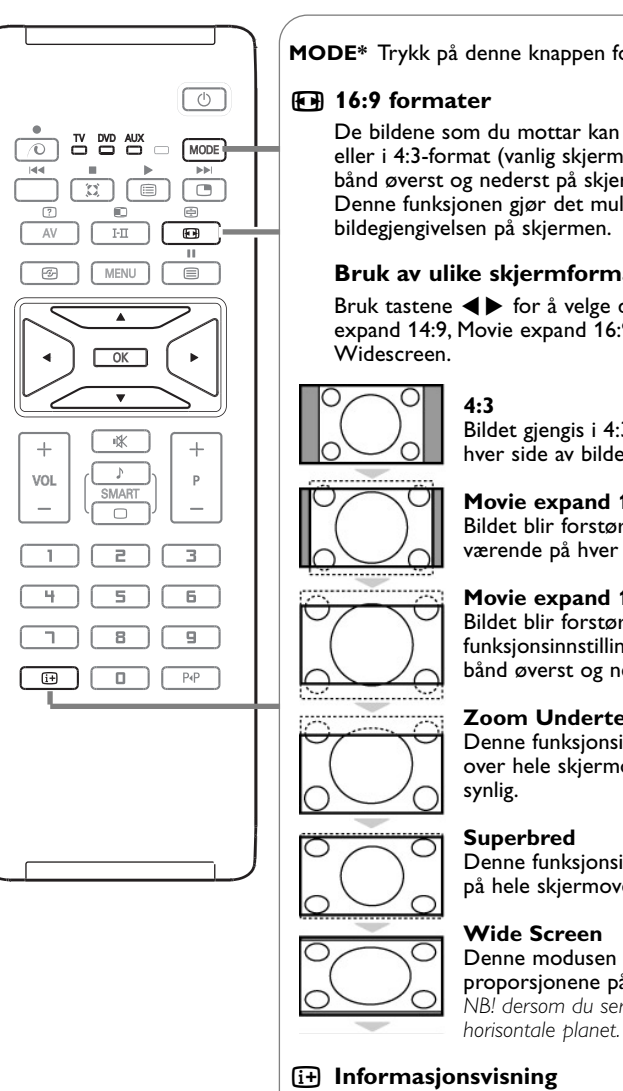

#### **MODE\*** Trykk på denne knappen for å veksle mellom **TV**, **DVD** og **AUX**.

De bildene som du mottar kan bli overført i 16:9-format (stor skjerm) eller i 4:3-format (vanlig skjerm). 4:3-bildene kan noen ganger ha et sort bånd øverst og nederst på skjermen (kinoformat).

Denne funksjonen gjør det mulig å fjerne de sorte båndene og optimere

#### **Bruk av ulike skjermformater**

Bruk tastene  $\blacklozenge \blacktriangleright$  for å velge de ulike funksjons-innstillingene: 4:3, Movie expand 14:9, Movie expand 16:9, Zoom Undertekst, Superbred eller

> Bildet gjengis i 4:3-format, et sort bånd kommer frem på hver side av bildet.

#### **Movie expand 14:9**

Bildet blir forstørret i 14:9-format, et lite, sort bånd blir værende på hver side side av bildet.

#### **Movie expand 16:9**

Bildet blir forstørret i 16:9-format. Denne funksjonsinnstillingen anbefales for å se bilder med sorte bånd øverst og nederst på bildet.

#### **Zoom Undertekst**

Denne funksjonsinnstillingen gjør det mulig å se 4:3-bilder over hele skjermoverflaten samtidig som tekstingen blir

Denne funksjonsinnstillingen gjør det mulig å se 4:3-bilder på hele skjermoverflaten ved å strekke bildesidene.

Denne modusen gjør det mulig å gjenopprette de riktige proporsjonene på bilder overført i 16:9-formatet. *NB! dersom du ser på et 4:3-bilde vil det bli forstørret på det*

Trykk for å vise informasjon (hvis den er tilgjengelig) om valgt TV stasjon og program. Hold nede i 5 sekunder dersom du vil at kanalnummeret alltid skal vises på skjermen.

#### **\* Modusvelger**

Med fjernkontrollen kan du også styre de viktigste funksjonene på videospilleren eller DVD. Trykk på **MODE** for å velge ønsket modus: **DVD** eller **AUX** (VCR). Lampen for fjernkontrollen begynner å lyse for å vise valgt modus. Den slutter å lyse automatisk etter 20 sekunder uten handling (tilbake til TV-modus). Avhengig av apparatene (se s. 14), kan følgende taster brukes: **CO, I.D.,**  $\Theta \leftrightarrow \mathbf{B}$ **, OK, MENU**, markør, **-P+**, siffertastene,  $[\mathbf{H}]$ , PP.

#### 4

### **Manuell lagring**

Denne menyen lar deg lagre kanalene én etter én.

& Trykk på tasten **MENU**.

é Med markøren velger du menyen **Installere** og deretter **Man. lagring**.

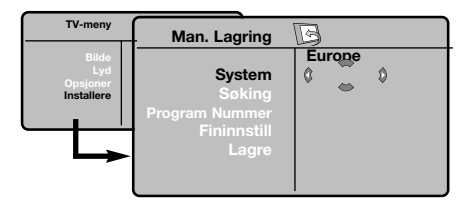

**8 System:**Velg Europe (automatisk innstilling\*) eller West Eur (BG-standard), East Eur (DKstandard), UK (I-standard) eller France (LL' standard).

*\* Unntatt for Frankrike (LL'-standard) må du velge alternativet France.*

**4 Søking: Trykk på ▶. Søket starter. Søket** stopper når en kanal er funnet, og navnet på kanalen vises (hvis tilgjengelig). Gå til neste trinn. Hvis du kjenner frekvensen til ønsket kanal, angir du nummeret direkte med ciffertastene.

*Hvis ingen kanal blir funnet, kan du se rådene på side 15).*

 $\bar{\circ}$ 

- ( **Program Nummer**. : angi ønsket nummer med  $t$ astene  $\blacklozenge$  eller med ciffertastene.
- § **Fininnstill** : Hvis mottaket er dårlig, justerer du dette med tastene  $\blacktriangleleft \blacktriangleright$ .
- **a** Lagre: Trykk på  $\blacktriangleright$ . Kanalen lagres.
- **1** Gjenta trinn **O** til **O** for hver kanal som skal lagres.
- $\odot$  **Avslutte**: Trykk på tasten [i+].

#### **Kanalsortering**

& Trykk på tasten **MENU**. TV-meny vises på skjermen.

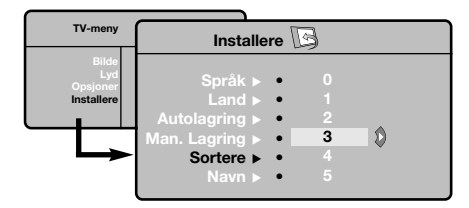

- é Med markøren velger du menyen **Installere** og deretter menyen **Sortere**.
- <sup>1</sup> Velg kanalen du vil flytte, med tastene ▲ ▼ og trykk på  $\blacktriangleright$ .
- **4** Deretter bruker du tastene ▲▼ for å velge det nye nummeret og bekrefter med <.
- **6** Gjenta trinn **8** og **4** for hver kanal som skal få nytt nummer.
- $\bigodot$  For å gå ut av menyene trykker du på  $\overline{H}$ .

#### **Andre innstillinger under menyen Installere**

- & Trykk på tasten **MENU** og velg menyen **Installere**.
- é **Språk**: For å endre menyspråkene.
- **8** LAND: For å velge land.

*Denne innstillingen gjelder for søking, automatisk sortering av kanaler og tekst-TV. Hvis ditt land ikke vises på listen, velger du alternativet ". . ."*

**4 Autolagring**: For å starte automatisk søking etter alle programmene som er tilgjengelig i din region. Hvis senderen eller kabelnettet overfører det automatiske sorteringssignalet, blir kanalene riktig nummerert. Hvis ikke bruker du menyen **Sortere** for å gi kanalene nye numre (se s. 5).

*Enkelte sendere eller kabelnett sender ut egne sorteringsparametere (avhengig av språk, region og så videre). I dette tilfellet må du angi ditt valg med tastene* ▲▼ *og bekrefte med ▶. For å avslutte eller avbryte søket trykker du på MENU. Hvis ingen kanal blir funnet, kan du se rådene på side 15).*

( **Navn**: Hvis du ønsker det, kan du gi programmene, radiostasjoner og de eksterne kontaktene et navn. Bruk tastene  $\blacktriangle \blacktriangledown$  for å flytte i navnvisningsfeltet (5 tegn) og tastene ◆ for å velge tegn. Når navnet er tastet inn, bruker du tasten  $\blacktriangleleft$  for å avslutte. Navnet lagres. *Merk:Ved installeringen navngis kanalene*

*automatisk når identifikasjonssignalet overføres.*

§ For å gå ut av menyene trykker du på [i+].

### **Justering av bildet**

**1** Trykk på tasten **MENU** og deretter på ▶. Menyen **Bilde** vises.

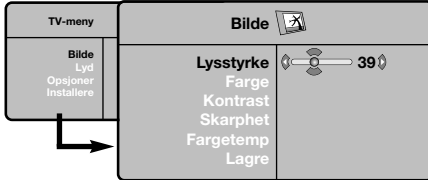

 $\odot$  Bruk tastene  $\triangle \blacktriangledown$  for å velge innstilling og tastene  $\blacktriangleleft$  for å justere.

 $\bigcirc$  Når du har valgt innstilling, velger du alternativet **Lagre** og trykker på ▶ for å lagre innstillingene. Trykk på  $\overline{H}$  for å avslutte.

#### **Beskrivelse av innstillingene:**

- **Lysstyrke**: Regulerer bildets lysstyrke.
- **Farge**: Regulerer fargestyrken.
- **Kontrast**: Regulerer forskjellen mellom lyse og mørke fargetoner.
- **Skarphet**: Regulerer bildets skarphet.
- **Fargetemp** : Regulerer fargegjengivelsen: **Kjølig** (blåere), **Normal** (balansert) eller **Varm** (rødere).
- **Lagre**: For å lagre bildeinnstillingene.

6

## **Justering av lyden**

**1** Trykk på **MENU**, velg Lyd (▼) og trykk på ▶. Menyen **Lyd** vises.

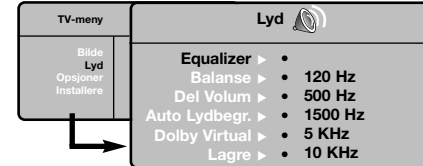

 $\odot$  Bruk tastene  $\triangle \blacktriangledown$  for å velge innstilling og tastene  $\blacktriangleleft$  for å justere.

 $\bigoplus$  Når du har valgt innstilling, velger du alternativet Lagre og trykker på ▶ for å lagre innstillingene.

*For å lagre equalizerinnstillingene, trykk på MENU, velg* **Lagre** og trykker på ▶

 $\bullet$  For å gå ut av menyene trykker du på  $\overline{H}$ .

#### **Beskrivelse av innstillingene:**

- **Equalizer**: For å justere lyden (fra bass: 120 Hz til diskant: 10 kHz).
- **Balanse**: Regulerer fordelingen av lyden mellom venstre og høyre høyttaler.

Norsk

- **Del Volum**: Her kan du justere volumforskjellen mellom de forskjellige kanalene og de eksterne kildene (EXTkontaktene). Denne innstillingen gjelder for kanal 0 til 40 og de eksterne kildene (EXTkontaktene).
- **AVL** (automatisk lydbegrenser): Brukes til å unngå plutselige volumøkninger, spesielt når du skifter kanal eller under reklameinnslag.
- **Dolby Virtual**: For å aktivere/deaktivere lydeffekten.
- *Tasten* Q *gir også tilgang til disse innstillingene.* • **Lagre**: Lar deg lagre lydinnstillingene.

#### **Justering av opsjoner**

**1** Trykk på MENU, velg Opsjoner (▼) og trykk på  $\blacktriangleright$ .

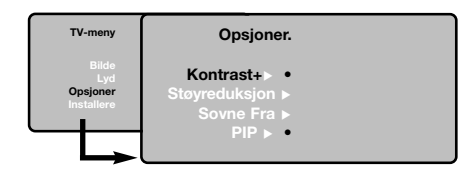

#### **a** Du kan innstille:

- **Kontrast +**:Automatisk innstilling av bildekontrasten som kontinuerlig setter den mørkeste delen tilbake til svart.
- **Støyreduksjon**: Reduserer bildestøyen (snø på bildet) ved vanskelige mottaksforhold.
- **Sovne Fra** *(kun tilgjengelig på enkelte modeller)*: For å velge hvor lang tid det skal gå før apparatet går over i standby-modus.
- **PIP**: for å justere PIP-bildets størrelse og plassering.
- **&** For å gå ut av menyene trykker du på  $[$ i+.

## **Tekst-TV**

Tekst-TV er et informasjonssystem som sendes av enkelte kanaler. Du kan slå opp på tekst-TV på samme måte som i en avis.Tekst-TV gjør det også mulig å få tilgang til teksting for hørselshemmede eller for personer som er lite kjent med språket programmet sendes på (kabelnett, satellittkanaler og så videre).

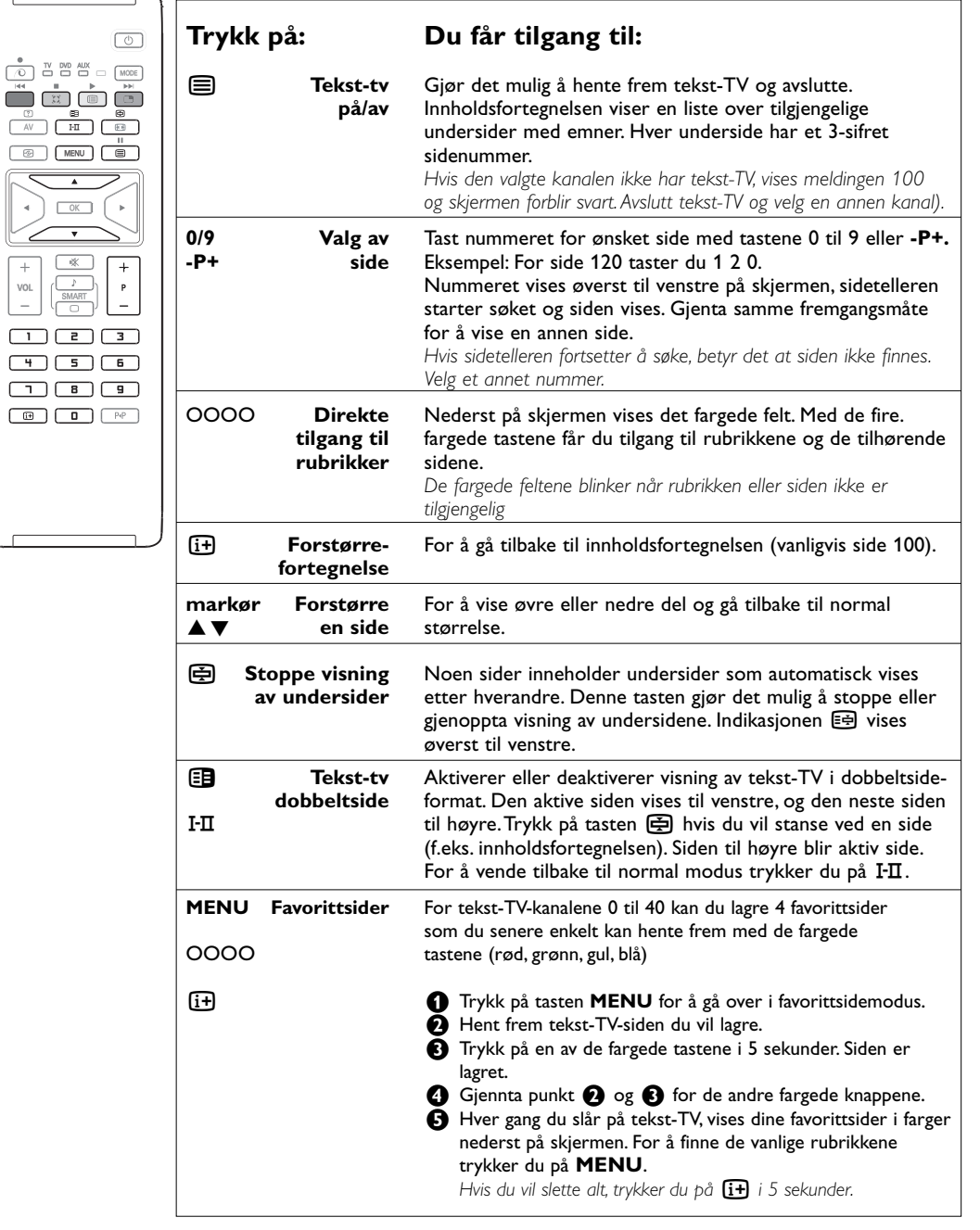

8

### **Bruk som PC-skjerm**

#### **MERK**

- Når du bruker apparaten som PC-monitor, kan du skimte noen svake, forstyrrende, diagonale linjer når den arbeider i omgivelser som er påvirket av elektromagnetiske forstyrrelser. Dette vil imidlertid ikke påvirke apparatets yteevne.
- Vil du forbedre yteevnen, anbefaler vi en DVI/VGA-kabel av god kvalitet med bra isoleringsfilter mot støy.

*Du må først utføre koblingene på datamaskinen og justere oppløsningen (se s.13).*

- & Trykk på fjernkontrollens **AV**-knapp for å se kildelisten.
- $\odot$  Bruk tastene  $\triangle \blacktriangledown$  for å velge PC og trykk deretter på ▶ for å slå TV'en over i PC-modus (**DVI**).
- **6** For å gå tilbake til TV-modus, gjentar du trinn O og  $\Theta$ , men velger i stedet TV.

#### **Bruk av PC-menyene**

lagres automatisk):

Trykk på tasten **MENU** for å få tilgang til innstillingene som er spesifikke for PC-skjermmodusen. Bruk markøren for å stille inn (innstillingene

#### **Bilde:**

- **Lysstyrke/Kontrast**: for å justere lysstyrken og kontrasten.
- **Horisontal/Vertikal\***: for å justere bildets horisontale og vertikale plassering.
- **Fargetemp**: for å justere fargetonen (kjølig, normal eller varm).

#### **Audiovalg:**

For å velge lyden som skal gjengis på apparatet (**PC** eller **TV**).

#### **Opsjoner:**

- **Fase/Klokke**\*: gjør det mulig å eliminere de horisontale (**Fase**) og vertikale (**Klokke**) forstyrrende linjene.
- **Format**: for å velge mellom bred skjerm og PC-skjermenes originalformat.
- **PIP**: for å justere PIP-bildets størrelse og plassering.
- **Autojuster**\*: plasseringen stilles inn automatisk.

#### **Fabrikkinnstillingene:**

For å gå tilbake til fabrikkinnstillingene (standardinnstillinger).

*\* Disse justeringene er ikke tilgjengelige når computeren er tilkoplet DVI inngangen.*

#### **Bruk i HD-modus**

HD (High Definition)-modus gir deg klarere og skarpere bilder ved hjelp av DVI-inntaket, dersom du bruker en HD-mottaker/utstyr som kan overføre high definition-programmering. *Du må først utføre koblingene på HD-utstyr (se s. 13).*

- & Trykk på fjernkontrollens **AV**-knapp for å se kildelisten.
- **<sup>△</sup>** Bruk tasene **A** ▼ for å velge **HD**, og trykk deretter på ▶ for å slå TV<sup>'</sup>en over i HDmodus.
- **6** For å gå tilbake til TV-modus, gjentar du trinn O og  $\bullet$ , men velger i stedet TV.

#### **Bruk av HD-modus**

Trykk på **MENU**-knappen for å få adgang til de spesifikke innstillingene i HD-modus. Bruk markøren for å justere dem (innstillingene blir lagret automatisk):

#### **Bilde:**

- **Lysstyrke**: Regulerer bildets lysstyrke.
- **Farge**: Regulerer fargestyrken.
- **Kontrast**: Regulerer forskjellen mellom lyse og mørke fargetoner.
- **Skarphet**: Regulerer bildets skarphet.
- **Fargetemp** : Regulerer fargegjengivelsen: **Kjølig** (blåere), **Normal** (balansert) eller **Varm** (rødere).
- **Lagre**: For å lagre bildeinnstillingene.

#### **Lyd:**

- **Equalizer**: For å justere lyden (fra bass: 120 Hz til diskant: 10 kHz).
- **Balanse**: Regulerer fordelingen av lyden mellom venstre og høyre høyttaler.
- **Del Volum**: Her kan du justere volumforskjellen mellom de forskjellige kanalene og de eksterne kildene (EXTkontaktene). Denne innstillingen gjelder for kanal 0 til 40 og de eksterne kildene (EXTkontaktene).
- **Auto lydbegr.**: Brukes til å unngå plutselige volumøkninger, spesielt når du skifter kanal eller under reklameinnslag.
- **Dolby Virtual**: For å aktivere/deaktivere lydeffekten.
- *Tasten* Q *gir også tilgang til disse innstillingene.* • **Lagre**: Lar deg lagre lydinnstillingene.

#### **Opsjoner**

- **Sovne Fra**: For å velge hvor lang tid det skal gå før apparatet går over i standby-modus.
- **PIP**: for å justere PIP-bildets størrelse og plassering.
- **Hor. forflytn.**: justerer bildets horisontale plassering.

#### **Bruk av PIP-funksjonen i PC- eller HD-modus**

I PC- eller HD-modus kan du vise et innfelt vindu for å se TV-kanalene. PIP-funksjonen kan du samtidig ha et innfelt bilde for å se TV-kanalene. *Merknad: PIP funksjonen er bare tilgjengelig hvis computeren eller HD-utstyr er tilkoplet DVI inngangen og dersom PC'en eller HD-utstyr har digitalt uttak (DVI OUT til DVI IN). Se s. 13.*

- Trykk på tasten  $\Box$  for å vise PIP-skjermen. TV-apparatets bilde er gjengitt i et lite, innfelt vindu.
- **a** Trykk **e**-tasten for å endre størrelsen på innfelt bilde, trykk til dual screen, la det forsvinne.
- **8** Bruk tastene -P+ for å endre programmene i PIP-skjermen.

*Merknad: Ingen lydvalg mulig i HD PIP stilling.*

## **Tilkobling av andre apparater**

Bak på apparatet finnes tre kontakter, (**EXT1**, **EXT2** og **DVI**) samt kontakter på siden.Trykk på fjernkontrollens **AV**-knapp for å vise **Kildelisten** og velg **TV** eller ytre enhet koblet til **EXT1**, **EXT2/SHVS2**, **AV/SVHS3**, **PC** eller **HD.**

*Kontakten EXT1 har audio, CVBS/RGB inngang og audio: CVBS-utgang. Kontakten EXT2 har audio, CVBS/S-VHS inngang og CVBS-utgang. Sideforbindelsene har audio inngang, CVBS/S-VHS-inngang, hodetelefon ut.*

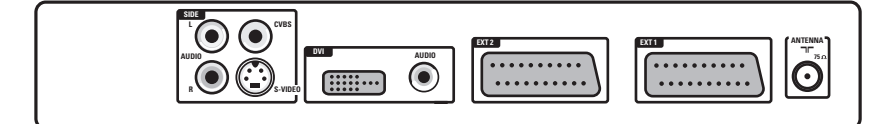

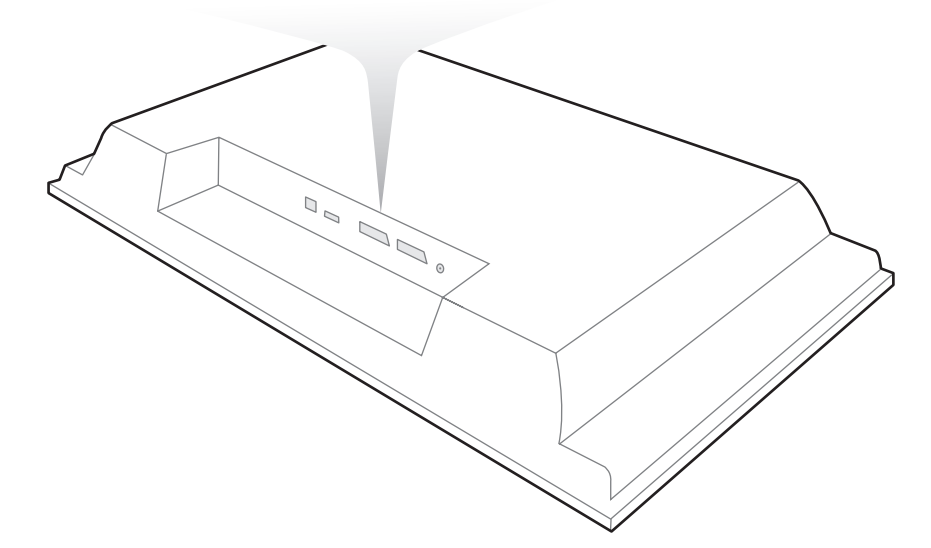

#### **Videospiller**

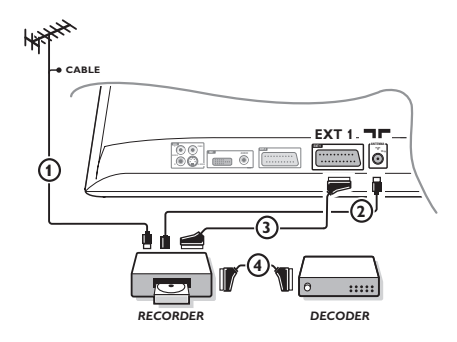

#### Utfør koblingene som vist på tegningen. Bruk en scartledning av god kvalitet.

*Dersom din videospiller ikke har noen scartkontakt, må du bruke antennekabelen. Du må da finne ut hvilket testsignal videospilleren har og gi den et kanalnummer, f.eks. 0 (se Manuell lagring, s. 5).*

*For å gjengi videospillerbildet trykker du på* **0***.*

#### **Videospiller med dekoder**

Koble dekoderen til den andre scartkontakten på videospilleren. Da kan du spille inn kodede programmer.

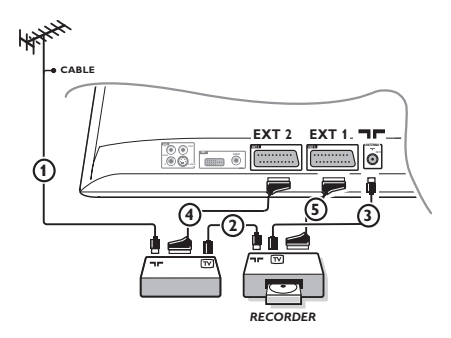

## **Andre apparater Satellittmottaker, DVD, dekoder, CDV, spill osv.**

Utfør koblingene som vist på tegningen. Utstyret (digital dekoder, spill, videospillere, visse DVDstasjoner med RGB) skal kobles til **EXT1**.

#### **For å velge tilkoblet utstyr** Trykk på tasten **AV** for å velge **EXT1**.

#### **Videokamera, videospill**

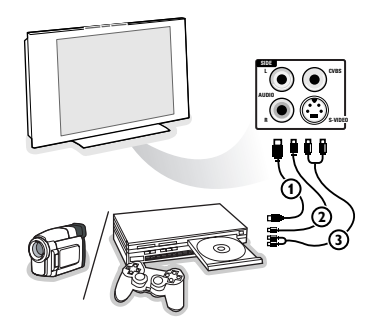

#### Utfør disse koblingene.

Med tasten **AV** velger du **AV/S-VHS3**.

*For mono-apparater kobler du lydsignalet til inntaket AUDIO L (eller AUDIO R). Lyden gjengis automatisk på TV-apparatets venstre og høyre høyttaler.*

#### **DVI-kontakt**

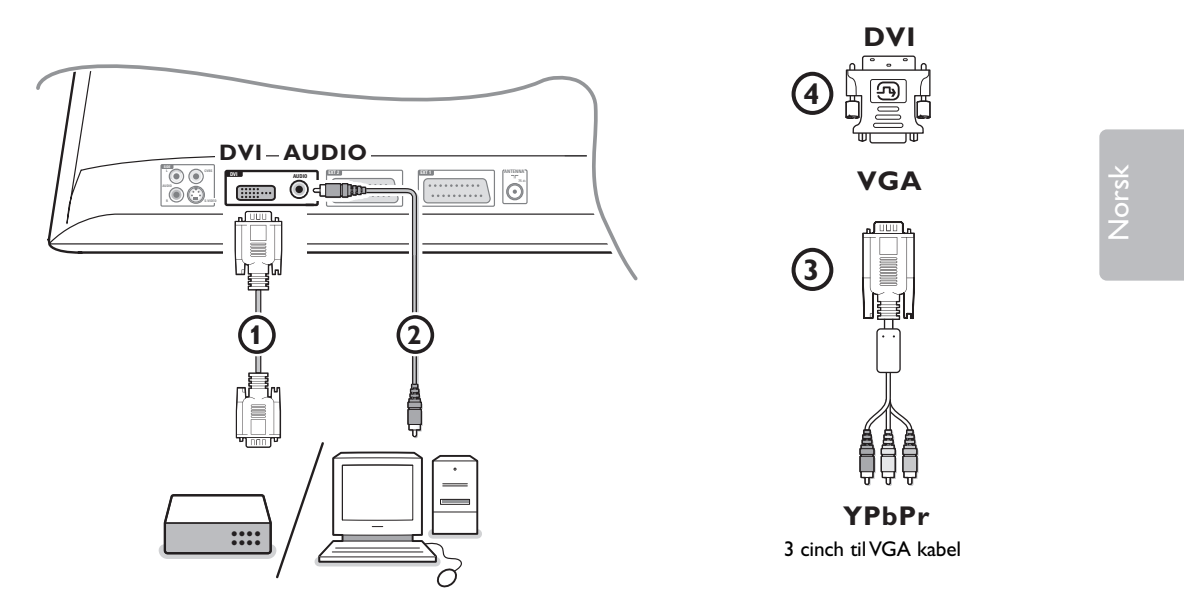

**DVI** kontaketen gir følgende visningsmoduser, via **AV**-knappen på fjernkontrollen, for High Definition (HD) og computer (PC)-utstyr:

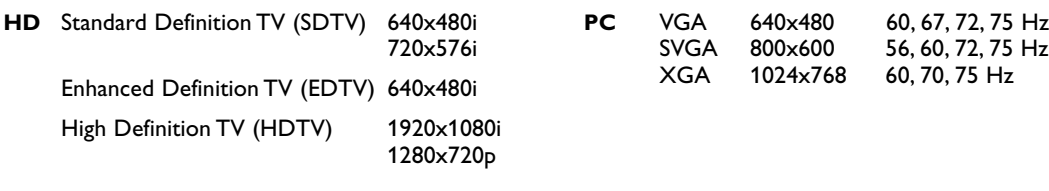

*Merk: Dersom det er nødvendig, kan du tilpasse bildeposisjonen til midten av skjermen med markør venstre/høyre, opp/ned.*

**6** Koble utstyret til DVI-bindepunktet på TV (1).

Alt etter hva slags bindepunkt utstyret ditt har, kan det hende at du må bruke en lempelig adapter.

#### **DVD**

- med et DVI-bindepunkt: koble DVI'en til DVI-kabelen til TV  $\bigcirc$ 's dvi-bindepunkt.

- med et YPbPr-bindepunkt: bruk en 3 cinch til VGA kabel 3 og en VGA til DVI-adapter 4 og koble til TV  $\bigoplus$ 's **DVI**-bindepunkt.

#### **Set top box (HDTV):**

- med et YPbPr-bindepunkt: bruk en 3 cinch til VGA kabel 3 og en VGA til DVI-adapter (4) og koble til TV (1)'s **DVI**-bindepunkt.

#### **Computer (PC):**

- med et DVI-bindepunkt: koble DVI'en til DVI-kabelen til TV (1)'s dvi-bindepunkt.
- med et VGA-bindepunkt: koble VGA-kabelen til en VGA til DVI-adapter  $\omega$  og koble til TV  $\omega$ 's **DVI**bindepunkt.

é Kople audio-kabelen 2 til **AUDIO R** (høyre) og **L** (venstre) inngangene på apparaten.

#### **DVD- og videoutstyret-taster**

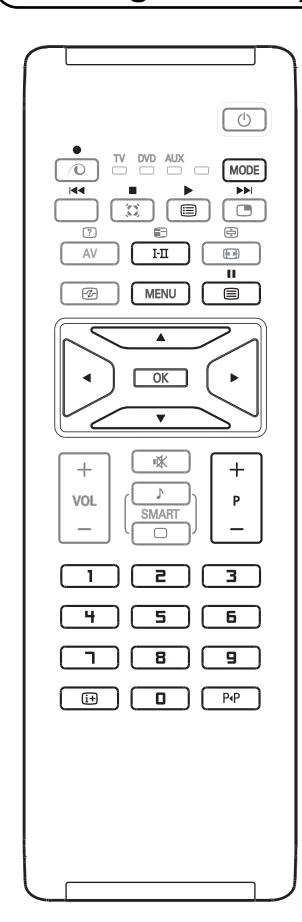

Med fjernkontrollen du kontrollere hovedfunksjonene i VCR eller DVD-maskinen.

Trykk på **MODE**-knappen for å velge modus dvd eller aux (videospiller).

Lampen på fjernkontrollen lyser opp for å vise moduset du har valgt. Det slår seg automatisk av etter 20 sekunder hvis det blir liggende uvirksomt.

Fjernkontrollen går automatisk tilbake til TV-modus.

Følgende knapper kan brukes, avhengig av utstyret:

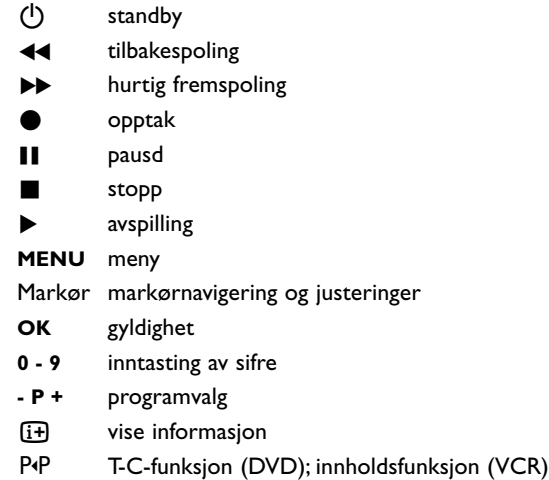

*Fjernkontrollen er kompatibel med alt Philips AV-ustyr som benytter RC5 standarden og alle DVD'er som benytter RC6-standarden.*

# ĸ

Din TV er utstyrt med en Kensington Security Slot, for å hindre tyveri. En tyverisikker Kensingtonlås må anskaffes separat.

Kensington-låsen er en plastbelagt wire med lås. Den ene enden settes inn i åpningen i TVapparatet og låses med en spesiell nøkkel. Den andre enden er festet til et fastpunkt.

*® Kensington og MicroSaver er registrerte US varemerker til ACCO World Corporation som utgir registreringer og innehar rettigheter i andre land i hele verden. Alle andre registrerte og uregistrerte varemerker er deres respektive eieres eiendom.*

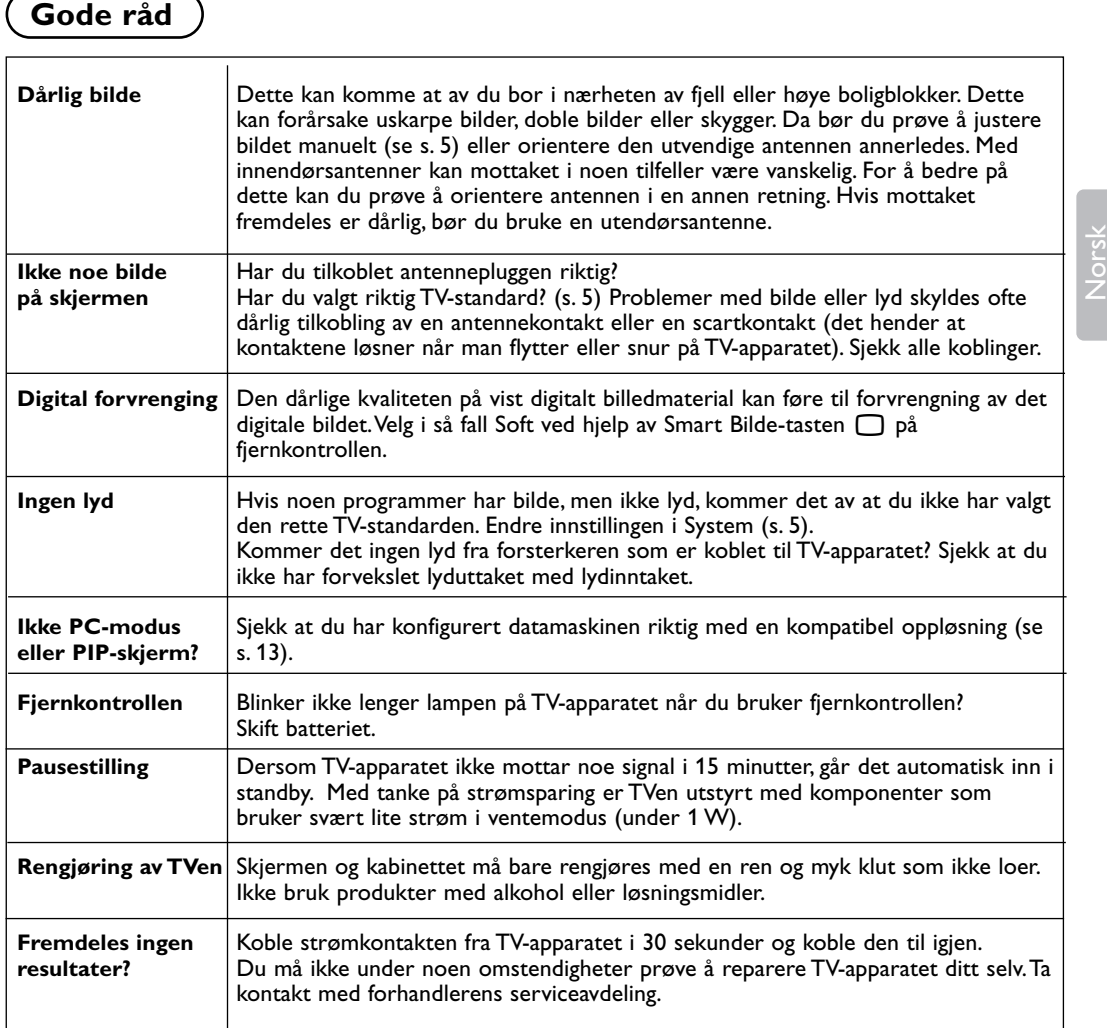

### **Ordliste**

- **DVI** (Digital Visual Interface): En digital grensesnittstandard skapt av Digital Display Working Group (DDWG) for å konvertere analoge signaler til digitale signaler for å kunne tilpasse både analoge og digitale monitorer.
- **VGA** (Video Graphics Array): et vanlig system for standardgrafikk for PC'er.
- **RGB-signaler**:TV-bildet har 3 videosignaler: rødt, grønt og blått (RGB). Bruken av disse signalene gir bedre bildekvalitet.
- **S-VHS-signaler**:To separate Y/C-videosignaler (lysstyrke/fargestyrke) med utgangspunkt i innspillingsstandardene S-VHS og Hi-8. Lysstyrkesignalene Y (svart/hvitt) og fargestyrkesignalene C (farge) blir registrert separat på båndet. På denne måten oppnår man

en bedre kvalitet enn med videostandarden (VHS og 8 mm) hvor signalene Y/C er blandet og utgjør kun ett videosignal.

- **NICAM-lyd**: Prosess som gjør det mulig å overføre lyd digitalt.
- **TV-standard**:TV-bildene blir ikke overført på samme måte i alle land. Det finnes ulike standarder: BG, DK, I og L L'. Innstillingen System (s. 5) gjør det mulig å velge disse forskjellige standardene. Dette må ikke forveksles med PAL- eller SECAM-fargekoding. Pal-systemet brukes i de fleste land i Europa, Secam brukes i Frankrike, Russland og i de fleste landene i Afrika. Brukes inngangene EXT1 og EXT2, er det mulig å gjengi innspillinger med NTSC-fargekoding.